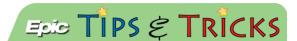

## JHM – ED NEUROVASCULAR ASSESSMENT

A neurovascular assessment can now be documented in the ED Narrator, Sedation Narrator and Code Narrator under Assessments.

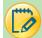

## Try It Out

- 1. Open a patient's chart and go to the ED Narrator.
- 2. Go to the **Assessments** section and search for "neurovascular".

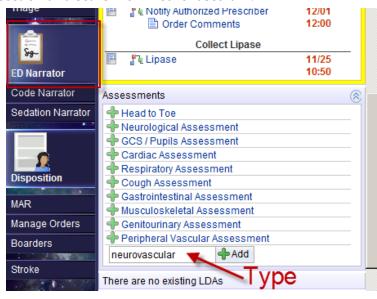

3. The neurovascular assessment will open and proceed to document. The choices will cascade with more documentation choices depending on the selections that patients' identify.

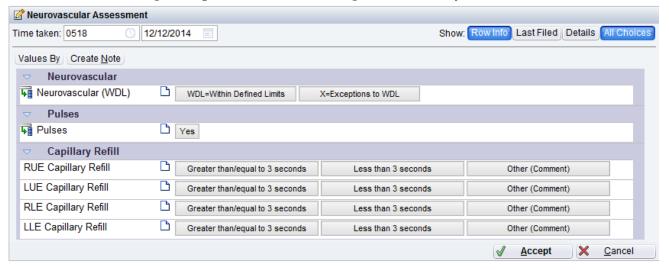

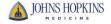